# Action Logger: Enabling Process Mining for Robotic Process Automation

Volodymyr Leno<sup>1,2</sup>, Artem Polyvyanyy<sup>1</sup>, Marcello La Rosa<sup>1</sup>, Marlon Dumas<sup>2</sup>, and Fabrizio Maria Maggi<sup>2</sup>

<sup>1</sup> The University of Melbourne, Parkville, VIC, 3010, Australia vleno@student.unimelb.edu.au, artem.polyvyanyy@unimelb.edu.au, marcello.larosa@unimelb.edu.au <sup>2</sup> University of Tartu, Estonia marlon.dumas@ut.ee, f.m.maggi@ut.ee

Abstract. This paper presents a tool, called Action Logger, for recording user interface (UI) logs, i.e., logs of user interactions with information systems. By generating output suitable for process mining, the tool aims to introduce process mining methods, techniques, and tools for supporting Robotic Process Automation (RPA) activities, e.g., robot discovery and implementation. Action Logger offers unique capabilities, including logging relevant user actions at a granularity level suitable for RPA, data-awareness, and context-independence.

#### 1 Introduction

Automating repetitive clerical tasks is a common approach to enhance efficiency and reduce defect rates in business processes. Robotic Process Automation (RPA) [5] aims at achieving such automation by creating and running software robots (*bots*) that mimic users interactions with IT systems. Such bots can perform high-volume, manual tasks with higher accuracy and efficiency than a human worker, thus allowing human resources to be directed to other tasks.

Despite being successfully used in many organizations [3, 5], RPA solutions suffer from long times allocated for the creation of the bots, e.g., their discovery and manual programming. The creation of a bot requires an in-depth knowledge of the tasks to be automated, IT systems involved and their UIs, as well as how users interact with them. This knowledge is gained, predominantly, in interviews and workshops with the stakeholders, and analysis of unstructured data, e.g., video recordings of users working with the systems [2]. This approach is timeconsuming and error-prone, which significantly affects the quality of the bots developed. Therefore, much time is often spent in testing the bots.

Process Mining [1] is a family of techniques, methods, and tools that aim to use information about executed business processes extracted from IT systems' event logs, e.g., ERP and CRM logs, to improve the future processes. Typical information that can be extracted is a flowchart of the process execution, a.k.a. process model, that summarizes the steps of the process as observed in the real world. This flowchart can be annotated with data to build an executable process model, which can potentially be used to generate RPA bots (semi-)automatically.

The adoption of process mining techniques for RPA is, however, hampered by the absence of tools capable of recording UI logs that (i) can be used as inputs to

process mining algorithms and (ii) contain information at the granularity level suitable for RPA. Hence, our tool to close the gap. Next, we present Action Logger, by listing the requirements it fulfills, discussing its architecture, and giving a motivating example. Section 3 discusses the maturity of the tool. The paper closes with conclusions and an outlook at future work.

## 2 Tool description

This section discusses the requirements that guided the development of UI Logger, its architecture, and a motivating example. The tool has been implemented and is publicly available.<sup>3</sup> We also prepared a screencast<sup>4</sup> that demonstrates the capabilities of our tool and created a tutorial<sup>5</sup> on how to use the tool.

### 2.1 Functional requirements

To generate UI logs amenable for further RPA-related analysis with process mining, a logger tool should ensure these functional requirements:

- RQ1: Relevance. A tool should only record meaningful, value-adding actions. For example, actions of moving the mouse or clicking on the background of a web site should not be recorded as they do not impact the outcome of a task. However, button clicks and URI link clicks are essential actions and, therefore, should be captured.
- RQ2: Granularity. A tool should record actions at a level of details sufficient to fully reconstruct the performed task. For example, the logger should be able to differentiate between different types of mouse clicks, e.g., clicking on a button versus clicking a link in a web browser.
- RQ3: Data-awareness. In addition to performed actions, a tool should record the data that supports them. These data is crucial in discovering the rule-based decision making logic of the process. The data can also be used to discover data transformations to enhance the quality of the discovered process model. To enable performance analysis, the tool should also record timestamps associated with the performed actions, e.g., time of start and completion of an action/task.
- RQ4: Context-independence. A tool should record actions in a way that they can be replayed with the same effects on different machines, platforms, under various circumstances and contexts, e.g., different UI layouts.
- RQ5: Interoperability. A tool should record UI logs in a format supported by process mining tools, for example CSV and/or XES [4].

To the best of our knowledge, no solution satisfies all the above requirements. Available UI action recording tools, like WinParrot (www.winparrot.com) and JitBit Macro Recorder (www.jitbit.com/macro-recorder), record low-level actions only, e.g., clickstreams and keystrokes. The recorded actions refer to pixel

 $^3$  UI Logger is available at  $\texttt{https://github.com/apromore/RPA_UIILogger/release}.$ 

<sup>&</sup>lt;sup>4</sup> The screencast is published at https://youtu.be/SvPuOdWfByc.

<sup>5</sup> The tutorial is available at https://github.com/apromore/RPA\_UILogger

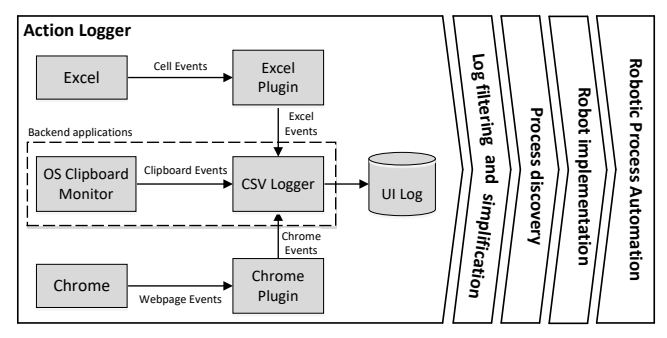

Fig. 1: Action Logger architecture within the RPA pipeline.

coordinates, e.g., click mouse at coordinates 341, 568, that depend on screen resolution and window size. Some tools, like WinParrot, save information regarding the application where the action was performed. However, they do not identify application-specific functionality, e.g., editing or copying a cell in a spreadsheet. Most of the tools do not capture timestamps. However some of them save the delays between actions. None of the existing tools generates files in the format that can be directly consumed by process mining techniques.

RPA tools, like Automation Anywhere (www.automationanywhere.com) and UIPath (www.uipath.com), provide recording capabilities to generate executable scripts. However, these capabilities are again limited. The actions are recorded at the level of clickstreams and keystrokes, and the generated logs are only readable within the environment of the RPA solutions.

#### 2.2 Architecture and features

Action Logger records user actions performed in Excel and Chrome web browser, two often used applications for office tasks. It includes two separate plug-ins, one for each application. The plug-ins are implemented as event listeners and send the information about performed actions as JSON objects to the logging component, which generates and updates the UI log on the fly. To record the actions, the logger uses APIs of the corresponding applications. The browser actions are recorded at the level of the Document Object Model, capturing the involved web elements, e.g., text fields, buttons, and links. The tool also monitors the clipboard to record relevant actions, e.g., copying and pasting of files.

|                                                                | A                    | в             |                     | D                     |                  |                |  |  |  |
|----------------------------------------------------------------|----------------------|---------------|---------------------|-----------------------|------------------|----------------|--|--|--|
|                                                                | <b>Full Name</b>     | Date of birth | <b>Phone number</b> | <b>Email</b>          | New Record       |                |  |  |  |
|                                                                | 2 John Doe           | 11/03/1986    | +61 039 689 9324    | jdoe@gmail.com        |                  |                |  |  |  |
|                                                                | 3 Albert Rauf        | 11/04/1986    | +61 043 512 4834    | arauf@gmail.com       | Name             |                |  |  |  |
| 4                                                              | Steven Richards      | 18/06/1986    | +61 035 376 0669    | srichards@gmail.com   | Iohn             | Doe            |  |  |  |
|                                                                | 5 Gerard Dubois      | 08/04/1987    | +61 043 532 6105    | gdubois@gmail.com     |                  |                |  |  |  |
|                                                                | 6 Audrey Backer      | 20/06/1987    | +61 519 790 1066    | abacker@gmail.com     | First            | <b>T261</b>    |  |  |  |
|                                                                | 7 Carl Gustafsson    | 01/08/1987    | +61 043 587 1823    | cgustafsson@gmail.com | Date of birth *  |                |  |  |  |
|                                                                | 8 Sarah Johnson      | 25/03/1989    | +61 035 341 2938    | sjohnson@gmail.com    | 11/03/1986       | õ              |  |  |  |
|                                                                | 9 Andrea Bolzano     | 22/07/1989    | +61 031 023 0066    | abolzano@gmail.com    |                  |                |  |  |  |
|                                                                | 10 Hannah Dietmeier  | 12/07/1990    | +61 072 237 8681    | hdietmeier@gmail.com  | dd/MM/yyyy       |                |  |  |  |
|                                                                | 11 Igor Honchar      | 28/03/1992    | +61 096 826 1262    | ihonchar@gmail.com    | Phone *          | Email *        |  |  |  |
|                                                                | 12 Oliver Dunkan     | 04/08/1994    | +61 079 149 3015    | odunkan@gmail.com     | 039-689-9324     | jdoe@gmail.com |  |  |  |
|                                                                | 13 Terry Klint       | 23/08/1994    | +61 035 390 4126    | tklint@gmail.com      | *** - *** - **** |                |  |  |  |
|                                                                | 14 Volodymyr Leno    | 17/10/1994    | +61 096 652 4777    | vleno@gmail.com       |                  | Submit         |  |  |  |
|                                                                | 15 William Macdonald | 19/06/1995    | +61 814 239 7588    | wmacdonald@gmail.com  |                  |                |  |  |  |
| a) Student records spreadsheet<br>(b) New Record creation form |                      |               |                     |                       |                  |                |  |  |  |

Fig. 2: Extract of spreadsheet with data that needs to be transferred to a form.

|                | A                          | в      |           | D         | E          |           | G           | н            |
|----------------|----------------------------|--------|-----------|-----------|------------|-----------|-------------|--------------|
|                | timeStamp                  | userID | targetApp | eventType | content    | target.id | target.name | target.value |
| $\overline{2}$ | 2019-06-11T05:17:24.0587   | vleno  | Excel     | copyCell  | John Doe   | A2        |             | John Doe     |
|                | 3 2019-06-11T05:17:26.8397 | vleno  | Chrome    | paste     | John Doe   |           | Name First  |              |
|                | 4 2019-06-11T05:17:28.384Z | vleno  | Chrome    | editField |            |           | Name First  | John         |
| 5.             | 2019-06-11T05:17:28.783Z   | vleno  | Chrome    | paste     | John Doe   |           | Name Last   |              |
|                | 6 2019-06-11T05:17:31.072Z | vleno  | Chrome    | editField |            |           | Name Last   | Doe          |
|                | 2019-06-11T05:17:35.817Z   | vleno  | Excel     | copyCell  | 11/03/1986 | <b>B2</b> |             | 11/03/1986   |
| $\mathbf{R}$   | 2019-06-11T05:17:38.9117   | vleno  | Chrome    | paste     | 11/03/1986 | Date-date | date        |              |
|                | 9 2019-06-11T05:17:39.6617 | vleno  | Chrome    | editField |            | Date-date | date        | 11/03/1986   |

Fig. 3: Fragment of the recorded UI log after filtering.

The architecture of the tool and the envisaged pipeline for employing the logger for RPA are shown in Fig. 1. The tool stores all the data values used in the context of every recorded action. For example, for an action performed in a spreadsheet, the tool captures the information about the cell, its current value, workbook, and active sheet in which the action took place. The generated logs are stored in the CSV format suitable for process mining investigations.

We also developed a log simplifier tool, which aims at optimization of the content of an UI log by removing redundant activities.<sup>6</sup> Typical examples of redundant activities are (i) refilling a text field and (ii) copying a content without further pasting it somewhere. The filtering is implemented through regular expression replace operations and consists of two main steps. First, it converts operating system level activities, e.g. activities related to clipboard, into application level activities, e.g., get-cell and copy actions are merged into a copy-cell action. Then, a set of regular expressions is applied to remove redundant activities. This way the tool filters out navigation actions in Excel (user selects different cells and then eventually copies the value in a relevant cell), copy actions without corresponding pasting, and copy actions that are overwritten (douple copying). Some expressions are control-flow based, e.g., navigation events and double copying, while some are data-aware, e.g., double editing of a text field.

#### 2.3 Example

One typical task automated using RPA is the task of transferring data from one system to another, for example from a spreadsheet to a form of a web-based information system. To demonstrate Action Logger, we use an Excel spreadsheet that contains students' contact details, e.g., full name, date of birth, phone number, and email, and a web form. We manually transferred the data about the first student in the spreadsheet from Excel into the web form, refer to Fig. 2, and recorded all the performed actions using Action Logger. Fig. 3 shows a fragment of the UI log produced by the logger; for the layout considerations, we do not show all the recorded event attributes.

To demonstrate that the recoded UI log is suitable for process mining investigations, Fig. 4 shows the directly follows graph automatically discovered from the log in Fig. 3 using Apromore (www.apromore.org)

#### 3 Maturity

To validate Action Logger in practice, we established a cooperation with the University of Melbourne, Australia. In particular, we work closely with the Uni-

 $\frac{6}{6}$  The tool is available at https://github.com/apromore/RPA\_SemFilter/releases.

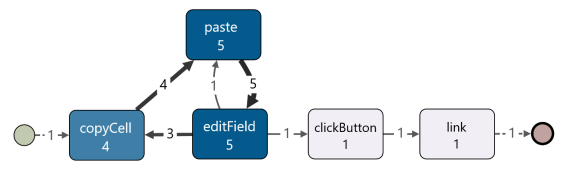

Fig. 4: Process model discovered from the simplified UI log.

versity Services team, which is responsible for the admission and scholarship allocation processes in the university. The team uses Action Logger to record the workers while performing routine operations and provides feedback with respect to validity (all recorded actions are correct and relevant) and completeness (all the important and relevant actions are recorded) of the recorded logs; note that many of these routines involve work with spreadsheets and web-based frontends of the university IT systems, similar to the example from Section 2.3. We use the collected feedback to improve the tool. We plan to use the recorded logs to support the tasks of robot identification and implementation, in which the University Services team is currently engaged.

## 4 Conclusions and future work

This paper presented Action Logger, a tool for automatic recording of user interactions with IT systems when performing tasks in a business process. The UI logs recorded by Action Logger are specifically designed to be imported into process mining tools, such as Apromore, thus enabling the analysis of repetitive routines for RPA.

In its next releases, we foresee that the tool will support the recording of user interactions with a wider range of software applications (beyond Excel and browsers). We will also explore the use of image recognition techniques and OCR to record user interactions with applications that do not provide suitable APIs for detecting fine-grained events.

Acknowledgments. The authors thank Stanislav Deviatykh for his help in implementing the log filtering and simplification module. This research is partly funded by the Australian Research Council (DP180102839), the Estonian Research Council (IUT20-55), and the European Research Council (project PIX).

## References

- 1. Wil M. P. van der Aalst. Process Mining Data Science in Action, Second Edition. Springer, 2016.
- 2. B. Agaton and G. Swedberg. Evaluating and developing methods to assess business process suitability for robotic process automation: A design research approach. Master's thesis, Chalmers University of Technology, 2018.
- 3. M. Lacity and L. Willcocks. Robotic process automation at telefónica O2. MIS Quarterly Executive, 15(1), 2016.
- 4. C. W. G¨unther and E. Verbeek. XES standard definition. 2014. http://www.xesstandard.org/\_media/xes/xesstandarddefinition-2.0.pdf.
- 5. L. Willcocks and M. Lacity. Service Automation: Robots and the Future of Work. Steve Brookes Publishing, 2016.